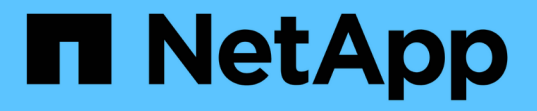

アーカイブストレージへのアーカイブノード接 続を設定しています StorageGRID 11.5

NetApp April 11, 2024

This PDF was generated from https://docs.netapp.com/ja-jp/storagegrid-115/admin/configuringconnection-settings-for-s3-api.html on April 11, 2024. Always check docs.netapp.com for the latest.

# 目次

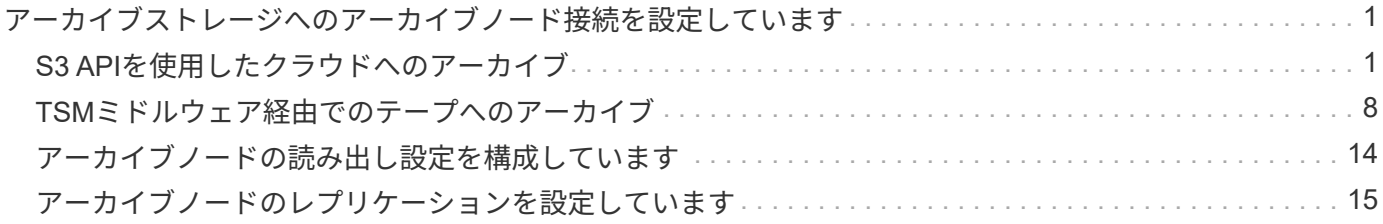

<span id="page-2-0"></span>アーカイブストレージへのアーカイブノード接続を 設定しています

外部アーカイブに接続するようにアーカイブノードを設定する場合は、ターゲットタイ プを選択する必要があります。

StorageGRID システムでは、S3インターフェイスを使用したクラウドへのオブジェクトデータのアーカイ ブ、またはTivoli Storage Manager(TSM)ミドルウェアを使用したテープへのオブジェクトデータのアーカ イブがサポートされます。

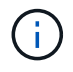

アーカイブノードにアーカイブターゲットのタイプを設定したあとに、そのタイプを変更する ことはできません。

- ["S3 API](#page-2-1)[を使用したクラウドへのアーカイブ](#page-2-1)["](#page-2-1)
- ["TSM](#page-9-0)[ミドルウェア経由でテープにアーカイブ](#page-9-0)["](#page-9-0)
- ["](#page-15-0)[アーカイブノードの読み出し設定を構成しています](#page-15-0)["](#page-15-0)
- ["](#page-16-0)[アーカイブノードのレプリケーションを設定しています](#page-16-0)["](#page-16-0)

### <span id="page-2-1"></span>**S3 API**を使用したクラウドへのアーカイブ

アーカイブノードは、 Amazon Web Services ( AWS )に直接接続するように設定する ことも、 S3 API を使用して StorageGRID システムと連携可能な他のシステムに接続す るように設定することもできます。

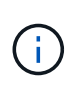

S3 API を使用してアーカイブノードから外部のアーカイブストレージシステムにオブジェクト を移動する処理は、より多くの機能を提供する ILM Cloud Storage Pools に置き換えられまし た。Cloud Tiering - Simple Storage Service ( S3 ) \* オプションは引き続きサポートされてい ますが、代わりにクラウドストレージプールの実装を推奨します。

「 Cloud Tiering - Simple Storage Service ( S3 ) \* 」オプションを指定してアーカイブノードを現在使用し ている場合は、クラウドストレージプールへのオブジェクトの移行を検討してください。情報ライフサイクル 管理を使用してオブジェクトを管理する手順を参照してください。

#### 関連情報

["ILM](https://docs.netapp.com/ja-jp/storagegrid-115/ilm/index.html) [を使用してオブジェクトを管理する](https://docs.netapp.com/ja-jp/storagegrid-115/ilm/index.html)["](https://docs.netapp.com/ja-jp/storagegrid-115/ilm/index.html)

### **S3 API**の接続を設定します

S3 インターフェイスを使用してアーカイブノードに接続する場合は、 S3 API の接続を 設定する必要があります。これらの設定が完了するまで ARC サービスは外部アーカイ ブストレージシステムと通信できないため、 Major アラーム状態のままです。

S3 API を使用してアーカイブノードから外部のアーカイブストレージシステムにオブジェクト を移動する処理は、より多くの機能を提供する ILM Cloud Storage Pools に置き換えられまし た。Cloud Tiering - Simple Storage Service ( S3 ) \* オプションは引き続きサポートされてい ますが、代わりにクラウドストレージプールの実装を推奨します。

G)

「 Cloud Tiering - Simple Storage Service ( S3 ) \* 」オプションを指定してアーカイブノード を現在使用している場合は、クラウドストレージプールへのオブジェクトの移行を検討してく ださい。情報ライフサイクル管理を使用してオブジェクトを管理する手順を参照してくださ い。

必要なもの

- Grid Managerにはサポートされているブラウザを使用してサインインする必要があります。
- 特定のアクセス権限が必要です。
- ターゲットのアーカイブストレージシステム上にバケットを作成しておく必要があります。
	- このバケットは1つのアーカイブノード専用にする必要があります。他のアーカイブノードやアプリケ ーションでは使用できません。
	- バケットには、場所に応じた適切なリージョンを選択する必要があります。
	- バケットのバージョン管理は一時停止に設定する必要があります。
- オブジェクトのセグメント化を有効にして、最大セグメントサイズは4.5GiB(4、831、838、208バイト )以下にする必要があります。S3 が外部アーカイブストレージシステムとして使用されている場合、こ の値を超える S3 API 要求は失敗します。

- 1. Support **>** Tools **>** Grid Topology \*を選択します。
- 2. アーカイブノード\* ARC \*ターゲット\*を選択します。
- 3. \* Configuration \* > \* Main \* を選択します。

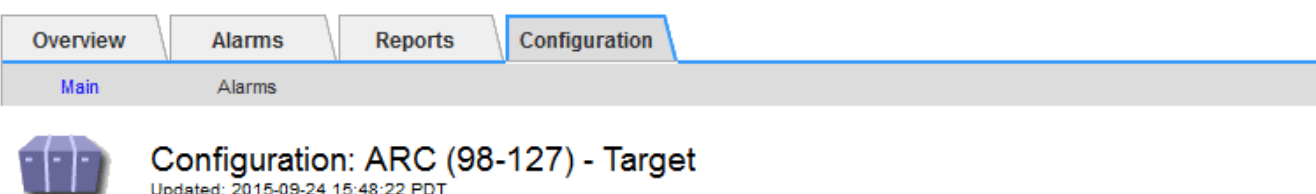

Target Type:

Cloud Tiering - Simple Storage Service (S3)

### **Cloud Tiering (S3) Account**

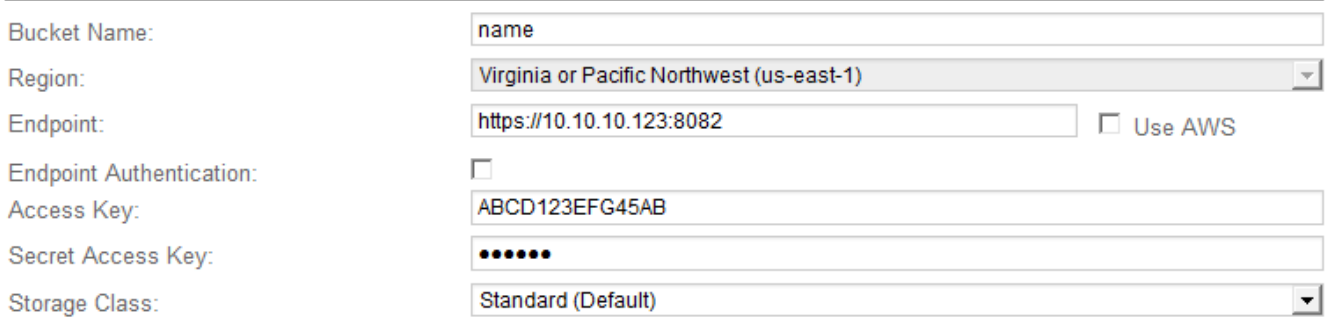

Apply Changes

4. ターゲットタイプドロップダウンリストから \* Cloud Tiering - Simple Storage Service ( S3 ) \* を選択し ます。

ターゲットタイプを選択するまで、構成設定は使用できません。

5. アーカイブノードからターゲットの外部の S3 対応アーカイブストレージシステムへの接続に使用するク ラウドの階層化 ( S3 ) アカウントを設定します。

このページのフィールドのほとんどはわかりやすいもので、説明を必要としません。以下は、説明が必要 なフィールドです。

- \* Region \* : \* Use AWS \* が選択されている場合にのみ選択できます。バケットのリージョンと同じ リージョンを選択する必要があります。
- \* Endpoint \* および \* Use AWS \* : Amazon Web Services ( AWS )の場合は、「 \* Use AWS \* 」を 選択します。\* エンドポイント \* には、バケット名属性とリージョン属性に基づいてエンドポイント URL が自動的に入力されます。例:

https://bucket.region.amazonaws.com

AWS 以外のターゲットの場合は、ポート番号を含め、バケットをホストしているシステムの URL を 入力します。例:

https://system.com:1080

◦ \* エンドポイント認証 \*: デフォルトで有効になっています。外部アーカイブストレージシステムへの ネットワークが信頼されている場合は、チェックボックスをオフにして、対象の外部アーカイブスト

レージシステムのエンドポイントの SSL 証明書およびホスト名検証を無効にすることができま す。StorageGRID システムの別のインスタンスがターゲットのアーカイブストレージデバイスであ り、システムに公開署名された証明書が設定されている場合、このチェックボックスはオンのままで かまいません。

- \* ストレージクラス \* :通常のストレージには「 \* Standard (デフォルト) \* 」を選択します。簡単 に再作成できるオブジェクトに対してのみ、「冗長性の低下」を選択します。\* 冗長性の低下 \* 信頼性 の低い低コストのストレージを提供します。ターゲットのアーカイブストレージシステムが StorageGRID システムの別のインスタンスの場合、ストレージクラス \* はオブジェクトの取り込み時 に実行されるオブジェクトの中間コピー数を、デュアルコミットがオブジェクトの取り込み時に使用 される場合にターゲットシステムで制御します。
- 6. [ 変更の適用 \*] をクリックします。

指定した設定が検証され、 StorageGRID システムに適用されます。いったん設定したターゲットは変更 できません。

### 関連情報

["ILM](https://docs.netapp.com/ja-jp/storagegrid-115/ilm/index.html) [を使用してオブジェクトを管理する](https://docs.netapp.com/ja-jp/storagegrid-115/ilm/index.html)["](https://docs.netapp.com/ja-jp/storagegrid-115/ilm/index.html)

### **S3 API**の接続設定の変更

S3 API を使用して外部のアーカイブストレージシステムに接続するようにアーカイブノ ードを設定したあとで接続が変更された場合、一部の設定を変更できます。

必要なもの

- Grid Managerにはサポートされているブラウザを使用してサインインする必要があります。
- 特定のアクセス権限が必要です。

このタスクについて

クラウドの階層化( S3 )アカウントを変更した場合は、アーカイブノードによって以前にバケットに取り込 まれたすべてのオブジェクトを含む、バケットへの読み取り / 書き込みアクセスがユーザアクセスクレデンシ ャルに割り当てられている必要があります。

- 1. Support **>** Tools **>** Grid Topology \*を選択します。
- 2. 「アーカイブノード **ARC** ターゲット」を選択します。
- 3. \* Configuration \* > \* Main \* を選択します。

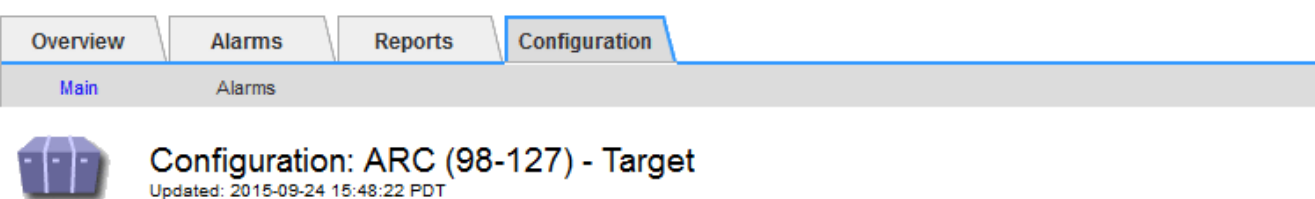

Target Type:

Cloud Tiering - Simple Storage Service (S3)

### **Cloud Tiering (S3) Account**

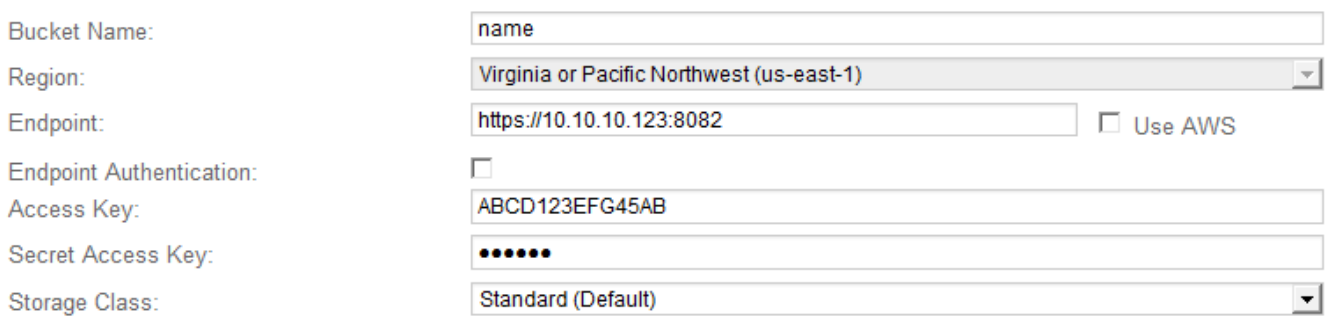

Apply Changes

### 4. 必要に応じて、アカウント情報を変更します。

ストレージクラスを変更すると、新しいオブジェクトデータは新しいストレージクラスで格納されます。 既存のオブジェクトは、引き続き取り込み時に設定したストレージクラスで格納されます。

バケット名、リージョン、およびエンドポイントは AWS の値を使用し、変更することはで きません。

5. [ 変更の適用 \*] をクリックします。

クラウドの階層化サービスの状態を変更しています

クラウドの階層化サービスの状態を変更することで、 S3 API を使用して接続する外部 のアーカイブストレージシステムに対してアーカイブノードが読み取り / 書き込みでき るかどうかを制御できます。

必要なもの

H.

- Grid Managerにはサポートされているブラウザを使用してサインインする必要があります。
- 特定のアクセス権限が必要です。
- アーカイブノードが設定されている必要があります。

このタスクについて

クラウドの階層化サービスの状態を「 \* Read-Write Disabled 」に変更すると、アーカイブノードを効果的に

オフラインにできます。

### 手順

- 1. Support **>** Tools **>** Grid Topology \*を選択します。
- 2. 「 \* アーカイブノード \* > \* ARC \* 」を選択します。
- 3. \* Configuration \* > \* Main \* を選択します。

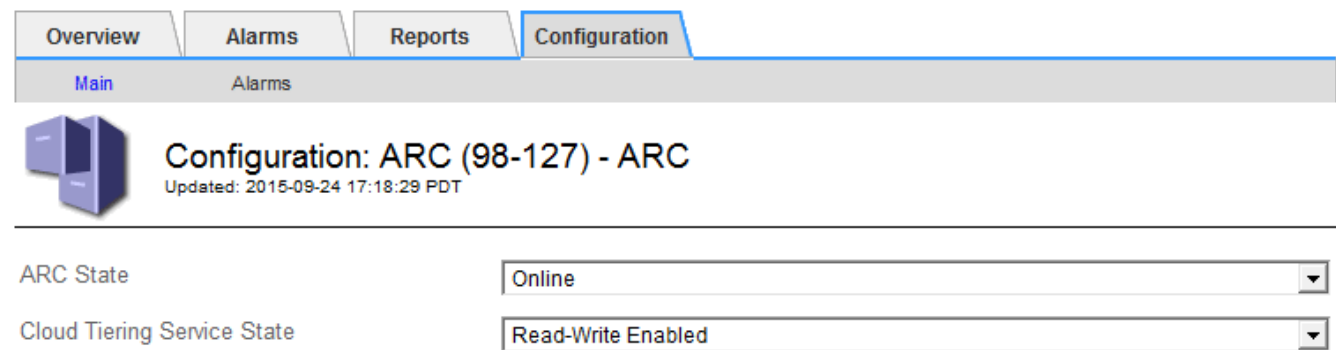

**Apply Changes** 

- 4. クラウドの階層化サービスの状態 \* を選択します。
- 5. [ 変更の適用 \*] をクリックします。

**S3 API**接続のストア障害数のリセット

アーカイブノードが S3 API 経由でアーカイブストレージシステムに接続している場合 は、ストア障害数をリセットでき、 ARVF ( Store Failures )アラームをクリアできま す。

必要なもの

- Grid Managerにはサポートされているブラウザを使用してサインインする必要があります。
- 特定のアクセス権限が必要です。

- 1. Support **>** Tools **>** Grid Topology \*を選択します。
- 2. 「\*アーカイブノード **ARC** Store \*」を選択します。
- 3. \* Configuration \* > \* Main \* を選択します。

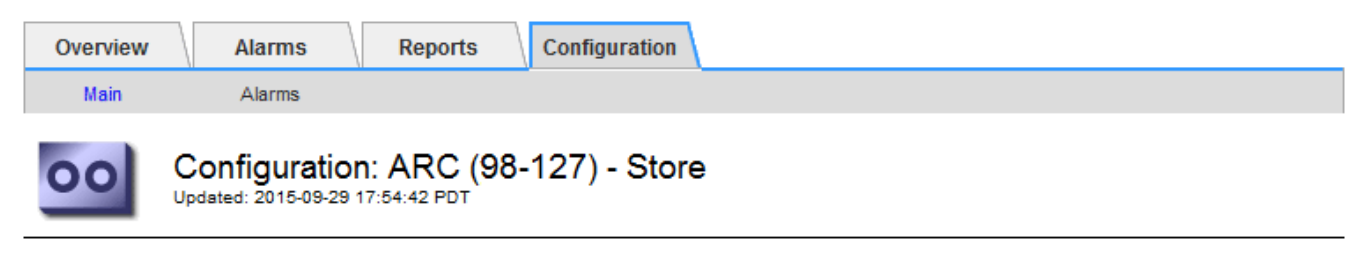

Reset Store Failure Count

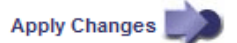

- 4. 「 Reset Store Failure Count 」を選択します。
- 5. [ 変更の適用 \*] をクリックします。

Store Failures 属性がゼロにリセットされます。

### 「**Cloud Tiering - S3**」からクラウドストレージプールへのオブジェクトの移行

 $\Box$ 

現在 Cloud Tiering - Simple Storage Service ( S3 ) \* 機能を使用してオブジェクトデー タを S3 バケットに階層化している場合は、代わりにクラウドストレージプールへのオ ブジェクトの移行を検討してください。クラウドストレージプールは拡張性に優れたア プローチを提供し、 StorageGRID システム内のすべてのストレージノードを活用しま す。

必要なもの

- Grid Managerにはサポートされているブラウザを使用してサインインする必要があります。
- 特定のアクセス権限が必要です。
- クラウド階層化用に設定された S3 バケットにオブジェクトが格納済みである。

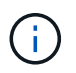

オブジェクトデータを移行する前に、ネットアップのアカウント担当者に問い合わせて関連す るコストについて把握してください。

このタスクについて

ILM から見た場合、クラウドストレージプールはストレージプールに似ています。ただし、ストレージプール は StorageGRID システム内のストレージノードまたはアーカイブノードで構成されますが、クラウドストレ ージプールは外部の S3 バケットで構成されます。

オブジェクトを「 Cloud Tiering - S3 」からクラウドストレージプールに移行する前に、 S3 バケットを作成 し、 StorageGRID にクラウドストレージプールを作成する必要があります。次に、新しい ILM ポリシーを作 成し、クラウド階層化バケットにオブジェクトを格納するために使用していた ILM ルールをコピーし、同じ オブジェクトをクラウドストレージプールに格納するように変更します。

オブジェクトがクラウドストレージプールに格納されている場合、それらのオブジェクトのコ ピーを StorageGRID にも格納することはできません。現在クラウド階層化に使用している ILM ルールが複数の場所に同時にオブジェクトを格納するように設定されている場合は、その機能 が失われるため、このオプションの移行を引き続き実行するかどうかを検討してください。移 行を続行する場合は、既存のルールをコピーするのではなく、新しいルールを作成する必要が あります。

手順

 $(i)$ 

1. クラウドストレージプールを作成

クラウドストレージプールに新しい S3 バケットを使用して、クラウドストレージプールで管理されるデ ータのみが含まれるようにします。

- 2. クラウド階層化バケットに格納する原因 オブジェクトをアクティブな ILM ポリシーで特定します。
- 3. 該当するルールをコピーします。
- 4. コピーしたルールで、配置場所を新しいクラウドストレージプールに変更します。
- 5. コピーしたルールを保存します。
- 6. 新しいルールを使用する新しいポリシーを作成します。
- 7. 新しいポリシーをシミュレートしてアクティブ化します。

新しいポリシーがアクティブ化されて ILM 評価が実行されると、クラウド階層化用に設定された S3 バケ ットからクラウドストレージプール用に設定された S3 バケットにオブジェクトが移動します。グリッド 上の使用可能なスペースに影響はありません。クラウドストレージプールに移動されたオブジェクトは、 クラウド階層化バケットから削除されます。

関連情報

["ILM](https://docs.netapp.com/ja-jp/storagegrid-115/ilm/index.html) [を使用してオブジェクトを管理する](https://docs.netapp.com/ja-jp/storagegrid-115/ilm/index.html)["](https://docs.netapp.com/ja-jp/storagegrid-115/ilm/index.html)

### <span id="page-9-0"></span>**TSM**ミドルウェア経由でのテープへのアーカイブ

Tivoli Storage Manager (TSM) サーバをターゲットとするようにアーカイブノードを 構成できます。 TSM サーバは、テープライブラリを含むランダムまたはシーケンシャ ルアクセスのストレージデバイスとの間でオブジェクトデータを格納および読み出すた めの論理インターフェイスです。

アーカイブノードの ARC サービスは TSM サーバに対するクライアントとして機能し、 Tivoli Storage Manager をアーカイブストレージシステムと通信するためのミドルウェアとして使用します。

### **TSM** 管理クラス

TSM ミドルウェアによって定義された管理クラスは、 TSM のバックアップおよびアーカイブ処理がどのよう に機能するかを示します。この管理クラスを使用して、 TSM サーバによって適用されるコンテンツ用のルー ルを指定できます。これらのルールは StorageGRID システムの ILM ポリシーとは独立して機能します。オブ ジェクトは永続的に格納され、アーカイブノードによっていつでも読み出し可能であるという StorageGRID システムの要件と矛盾しないことが必要です。アーカイブノードから TSM サーバにオブジェクトデータが送 信されたあと、 TSM サーバが管理するテープにオブジェクトデータが格納される間、 TSM のライフサイク ルと保持のルールが適用されます。

TSM 管理クラスは、アーカイブノードから TSM サーバにオブジェクトデータが送信されたあと、データの場 所または保持のルールを適用するために TSM サーバで使用されます。たとえば、データベースのバックアッ プとして識別されたオブジェクト(新しいデータで上書き可能な一時的コンテンツ)を、アプリケーションデ ータ(無期限に保持する必要のある固定コンテンツ)とは別の方法で処理できます。

**TSM**ミドルウェアへの接続を設定しています

アーカイブノードが Tivoli Storage Manager ( TSM )ミドルウェアと通信するために は、いくつかの設定を行う必要があります。

必要なもの

- Grid Managerにはサポートされているブラウザを使用してサインインする必要があります。
- 特定のアクセス権限が必要です。

このタスクについて

これらの設定が完了するまで ARC サービスは Tivoli Storage Manager と通信できないため、 Major アラーム 状態のままです。

手順

- 1. Support **>** Tools **>** Grid Topology \*を選択します。
- 2. 「アーカイブノード **ARC** ターゲット」を選択します。
- 3. \* Configuration \* > \* Main \* を選択します。

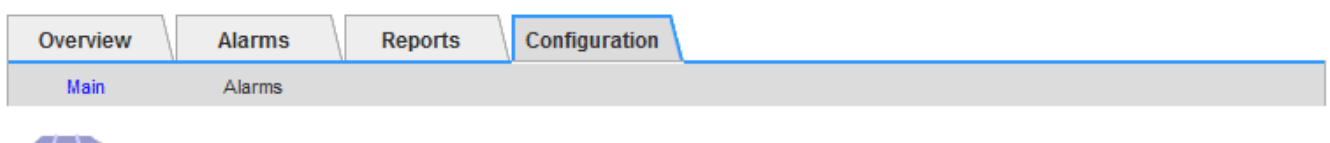

### Configuration: ARC (DC1-ARC1-98-165) - Target

Updated: 2015-09-28 09:56:36 PDT

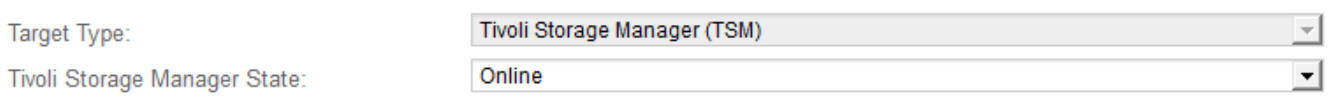

### **Target (TSM) Account**

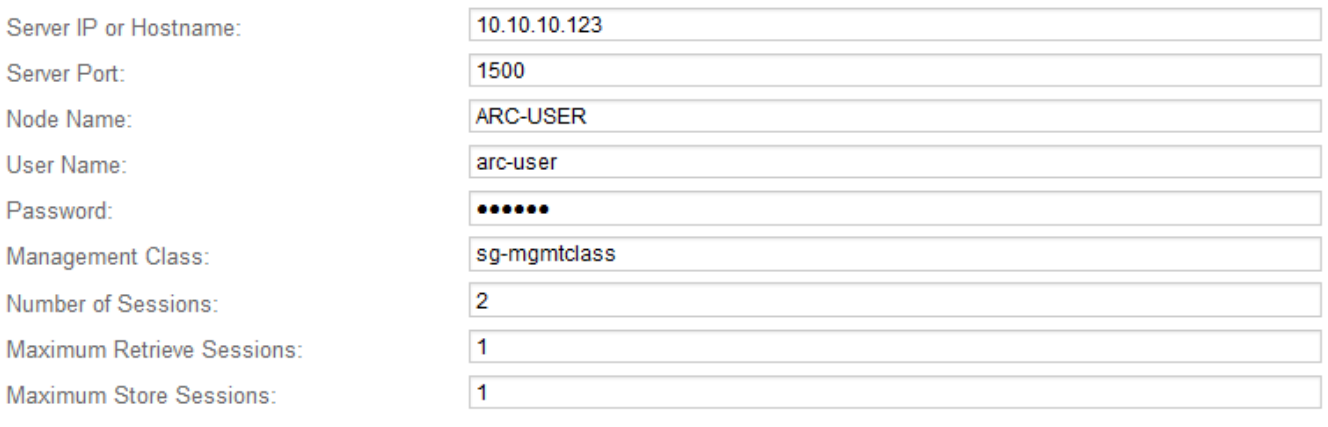

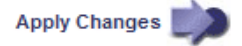

- 4. [ ターゲット・タイプ **]** ドロップダウン・リストから **'[** Tivoli Storage Manager(TSM)\*] を選択します
- 5. Tivoli Storage Manager State \* では、 TSM ミドルウェアサーバからの読み出しを防ぐために「 \* Offline \* 」を選択します。

デフォルトでは、「 Tivoli Storage Manager State 」は「 Online 」に設定されています。つまり、アーカ イブノードは TSM ミドルウェアサーバからオブジェクトデータを読み出すことができます。

- 6. 次の情報を入力します。
	- \* Server IP or Hostname \* : ARC サービスが使用する TSM ミドルウェアサーバの IP アドレスまたは 完全修飾ドメイン名を指定します。デフォルトの IP アドレスは 127.0.0.1 です。
	- \* Server Port \* : ARC サービスの接続先の TSM ミドルウェアサーバ上のポート番号を指定します。 デフォルトは 1500 です。
	- \* Node Name \* :アーカイブノードの名前を指定します。TSM ミドルウェアサーバに登録した名前( arc ‐ user )を入力する必要があります。
	- \* User Name \* : ARC サービスが TSM サーバへのログインに使用するユーザ名を指定します。デフ ォルトのユーザ名( arc ‐ user )またはアーカイブノード用に指定した管理ユーザを入力します。
	- \* Password \* : ARC サービスが TSM サーバへのログインに使用するパスワードを指定します。
	- \* 管理クラス \* :オブジェクトが StorageGRID システムに保存されるときに管理クラスが指定されて いない場合や、指定した管理クラスが TSM ミドルウェアサーバ上で定義されていない場合に使用する デフォルトの管理クラスを指定します。
	- \* Number of Sessions \* : TSM ミドルウェアサーバ上にあるアーカイブノード専用のテープドライブ の数を指定します。アーカイブノードは、最大でマウントポイントごとに 1 つのセッションと少数( 5 つ未満)の追加セッションを同時に作成します。

アーカイブノードを登録または更新したときには、この値を MAXNUMMP (マウントポイントの最大 数)と同じ値に変更する必要があります(登録コマンドでは、値が設定されていない場合の MAXNUMMP のデフォルト値は 1 です)。

また、 TSM サーバの MAXSESSIONS の値を、 ARC サービス用に設定されている Sessions の数以上の 数値に変更する必要があります。TSM サーバ上の MAXSESSIONS のデフォルト値は 25 です。

- \* Maximum Retrieve Sessions \* : ARC サービスが読み出し処理用に TSM ミドルウェアサーバに対し て開くことができるセッションの最大数を指定します。ほとんどの場合、適切な値は「セッション数 - ストアセッションの最大数」です。1 つのテープ・ドライブを共有してストレージと取得を行う必要 がある場合は ' セッション数に等しい値を指定します
- \* Maximum Store Sessions \* : ARC サービスがアーカイブ処理用に TSM ミドルウェアサーバに対し て開くことができる同時セッションの最大数を指定します。

この値は、対象のアーカイブストレージシステムが一杯で、読み出しのみが可能な場合を除き、 1 に 設定する必要があります。すべてのセッションを読み出しに使用するには、この値を 0 に設定しま す。

7. [ 変更の適用 \*] をクリックします。

**TSM**ミドルウェアセッション用のアーカイブノードの最適化

アーカイブノードのセッションを設定することで、 Tivoli Server Manager ( TSM )に

### 接続するアーカイブノードのパフォーマンスを最適化できます。

必要なもの

- Grid Managerにはサポートされているブラウザを使用してサインインする必要があります。
- 特定のアクセス権限が必要です。

このタスクについて

通常、アーカイブノードが TSM ミドルウェアサーバに対して同時に開くことができるセッションの数は、 TSM サーバが所有するアーカイブノード専用のテープドライブの数に設定されます。1 本のテープドライブ がストレージ用に割り当てられ、残りは読み出し用に割り当てられます。ただし、ストレージノードがアーカ イブノードのコピーからリビルドされている場合や、アーカイブノードが読み取り専用モードで動作している 場合は、読み出しセッションの最大数を同時セッション数と同じに設定することで、 TSM サーバのパフォー マンスを最適化できます。したがって、すべてのドライブを同時に読み出しに使用できます。また、必要に応 じて、これらのドライブのうち 1 つをストレージに使用することもできます。

手順

- 1. Support **>** Tools **>** Grid Topology \*を選択します。
- 2. 「アーカイブノード **ARC** ターゲット」を選択します。
- 3. \* Configuration \* > \* Main \* を選択します。
- 4. Maximum Retrieve Sessions \* を Number of Sessions \* と同じに変更します。

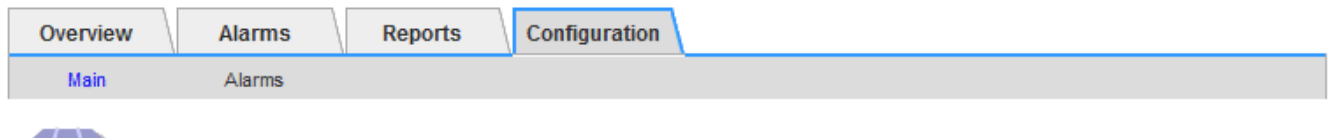

### Configuration: ARC (DC1-ARC1-98-165) - Target

Updated: 2015-09-28 09:56:36 PDT

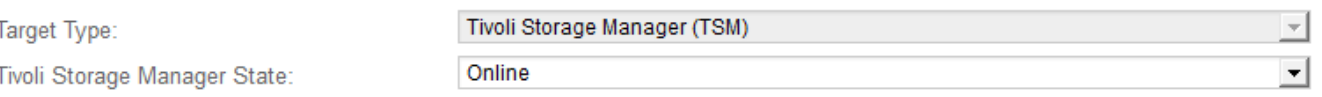

### **Target (TSM) Account**

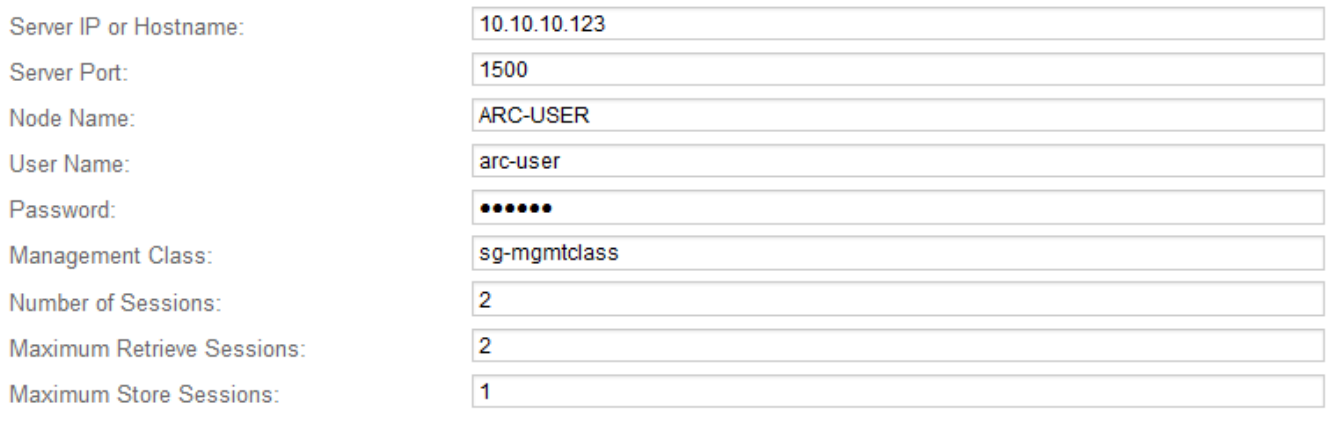

Apply Changes

5. [ 変更の適用 \*] をクリックします。

**TSM**のアーカイブ状態とカウンタの設定

アーカイブノードが TSM ミドルウェアサーバに接続している場合は、アーカイブノー ドのアーカイブストアの状態をオンラインまたはオフラインに設定できます。また、ア ーカイブノードの初回起動時にアーカイブストアを無効にしたり、関連するアラーム用 に追跡されているエラー数をリセットしたりすることもできます。

必要なもの

- Grid Managerにはサポートされているブラウザを使用してサインインする必要があります。
- 特定のアクセス権限が必要です。

手順

- 1. Support **>** Tools **>** Grid Topology \*を選択します。
- 2. 「\*アーカイブノード **ARC** Store \*」を選択します。
- 3. \* Configuration \* > \* Main \* を選択します。

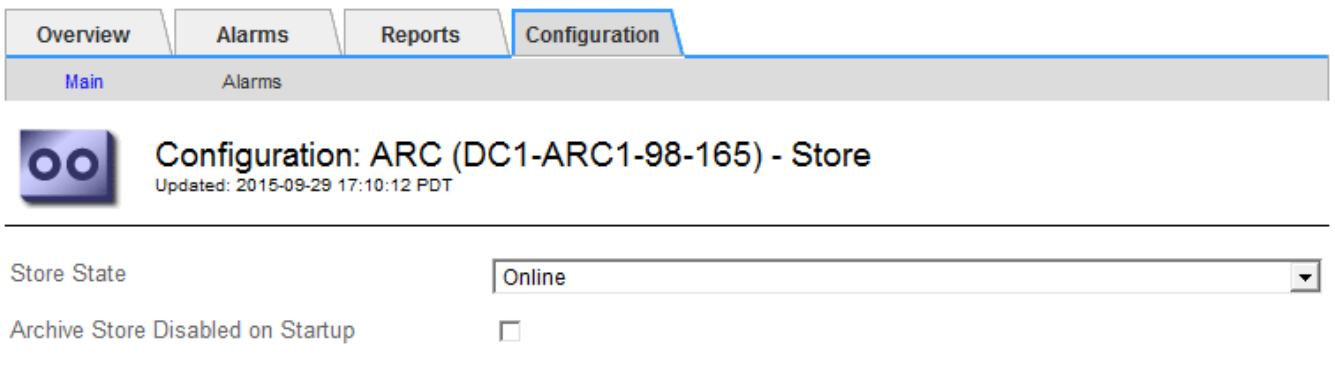

Apply Changes

4. 必要に応じて次の設定を変更します。

Reset Store Failure Count

◦ Store State :コンポーネントの状態を次のいずれかに設定します。

 $\Box$ 

- Online :アーカイブノードはオブジェクトデータを処理してアーカイブストレージシステムに格 納できます。
- Offline :アーカイブノードはオブジェクトデータを処理してアーカイブストレージシステムに格 納できません。
- Archive Store Disabled on Startup :オンにすると、アーカイブストアコンポーネントは再起動後も読 み取り専用のままになります。ターゲットのアーカイブストレージシステムへの格納を継続的に無効 にする場合に使用します。対象のアーカイブストレージシステムでコンテンツを受け入れられない場 合に便利です。
- Reset Store Failure Count :ストア障害のカウンタをリセットします。この設定を使用して、 ARVF ( Stores Failure )アラームをクリアできます。
- 5. [ 変更の適用 \*] をクリックします。

関連情報

["TSM](#page-14-0)[サーバの](#page-14-0)[容量](#page-14-0)[が上限に](#page-14-0)[達](#page-14-0)[した場合のアーカイブノードの管理](#page-14-0)["](#page-14-0)

<span id="page-14-0"></span>**TSM**サーバの容量が上限に達した場合のアーカイブノードの管理

TSM サーバには、管理対象の TSM データベースまたはアーカイブメディアストレージ の容量が上限に近づいている場合にアーカイブノードに通知する手段がありません。ア ーカイブノードは、 TSM サーバが新しいコンテンツの受け入れを停止したあとも引き 続き TSM サーバに転送するオブジェクトデータを受け入れますが、TSM サーバが管理 するメディアにこのコンテンツを書き込むことはできません。アラームがトリガーされ ます。この状況を回避するには、 TSM サーバをプロアクティブに監視します。

必要なもの

- Grid Managerにはサポートされているブラウザを使用してサインインする必要があります。
- 特定のアクセス権限が必要です。

このタスクについて

ARCサービスからTSMサーバにさらにコンテンツが送信されないようにするには、\* ARC \* Store \*コンポーネ ントをオフラインにします。この手順 は、 TSM サーバがメンテナンスに使用できないときにアラームを生成 しない場合にも役立ちます。

### 手順

- 1. Support **>** Tools **>** Grid Topology \*を選択します。
- 2. 「\*アーカイブノード **ARC** Store \*」を選択します。
- 3. \* Configuration \* > \* Main \* を選択します。

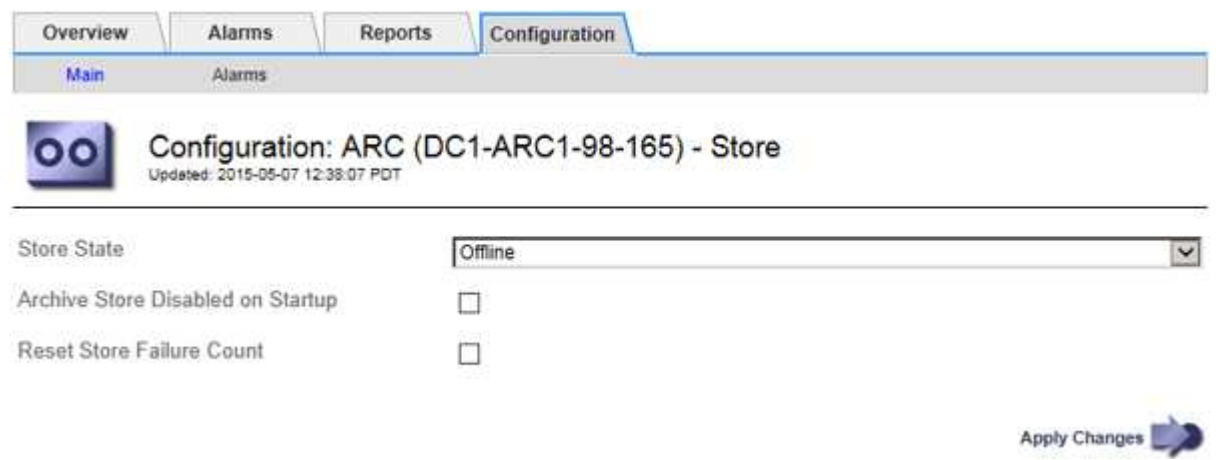

- 4. 「Store State」を「」に変更します Offline。
- 5. 「 Archive Store Disabled on Startup \* 」を選択します。
- 6. [ 変更の適用 \*] をクリックします。

**TSM**ミドルウェアが容量の限界に達した場合にアーカイブノードを読み取り専用に設定

ターゲットの TSM ミドルウェアサーバが容量の限界に達した場合、読み出しのみを実 行するようにアーカイブノードを最適化できます。

必要なもの

- Grid Managerにはサポートされているブラウザを使用してサインインする必要があります。
- 特定のアクセス権限が必要です。

### 手順

- 1. Support **>** Tools **>** Grid Topology \*を選択します。
- 2. 「アーカイブノード **ARC** ターゲット」を選択します。
- 3. \* Configuration \* > \* Main \* を選択します。
- 4. Maximum Retrieve Sessions を Number of Sessions に示されている同時セッション数と同じ数に変更し ます
- 5. 最大ストアセッション数を 0 に変更します。

 $\mathbf{d}$ 

アーカイブノードが読み取り専用の場合、最大ストアセッション数を 0 に変更する必要は ありません。ストアセッションは作成されません。

6. [ 変更の適用 \*] をクリックします。

### <span id="page-15-0"></span>アーカイブノードの読み出し設定を構成しています

アーカイブノードの読み出し設定を行って、状態をオンラインまたはオフラインに設定 したり、関連するアラームで追跡されているエラー数をリセットしたりできます。

必要なもの

- Grid Managerにはサポートされているブラウザを使用してサインインする必要があります。
- 特定のアクセス権限が必要です。

- 1. Support **>** Tools **>** Grid Topology \*を選択します。
- 2. アーカイブノード\* ARC \*読み出し\*を選択します。
- 3. \* Configuration \* > \* Main \* を選択します。

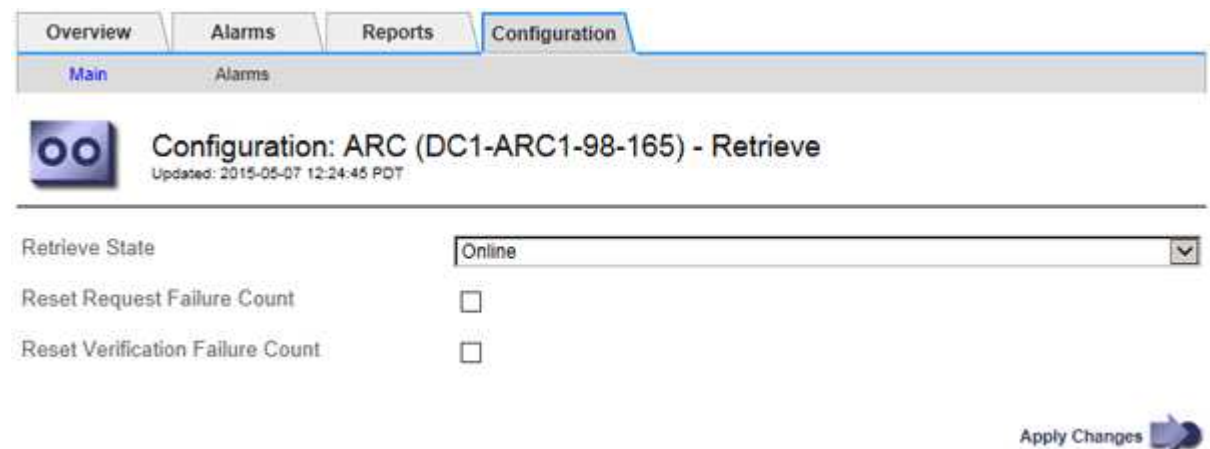

- 4. 必要に応じて次の設定を変更します。
	- \* Retrieve State \* :コンポーネントの状態を次のいずれかに設定します。
		- Online :グリッドノードがアーカイブメディアデバイスからオブジェクトデータを読み出すこと ができます。
		- Offline :グリッドノードはオブジェクトデータを読み出すことができません。
	- Reset Request Failures Count :オンにすると、要求エラーのカウンタがリセットされます。この設定 を使用して、 ARRF ( Request Failures )アラームをクリアできます。
	- Reset Verification Failure Count :オンにすると、読み出したオブジェクトデータの検証エラーのカウ ンタがリセットされます。この設定を使用して、 ARRV ( Verification Failures )アラームをクリアで きます。
- 5. [ 変更の適用 \*] をクリックします。

## <span id="page-16-0"></span>アーカイブノードのレプリケーションを設定しています

アーカイブノードのレプリケーション設定を行って、インバウンドおよびアウトバウン ドのレプリケーションを無効にしたり、関連するアラームで追跡されているエラー数を リセットしたりできます。

### 必要なもの

- Grid Managerにはサポートされているブラウザを使用してサインインする必要があります。
- 特定のアクセス権限が必要です。

- 1. Support **>** Tools **>** Grid Topology \*を選択します。
- 2. 「 \* アーカイブノード \* > \* ARC \* > \* レプリケーション \* 」を選択します。
- 3. \* Configuration \* > \* Main \* を選択します。

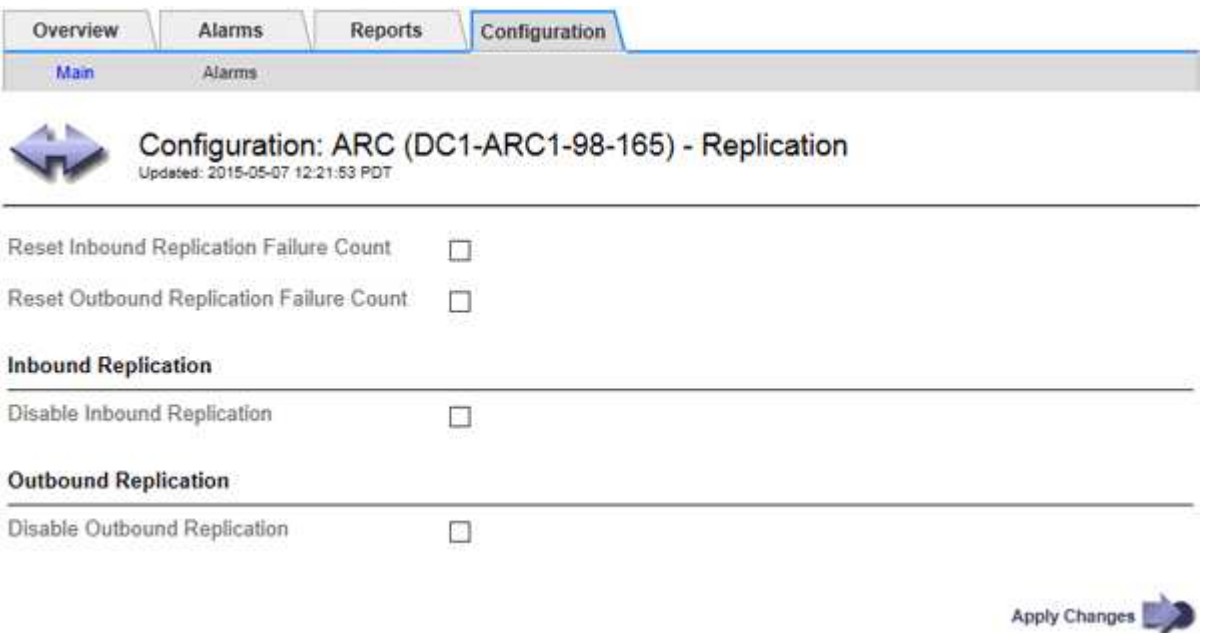

- 4. 必要に応じて次の設定を変更します。
	- \* Reset Inbound Replication Failure Count \* :インバウンドレプリケーションエラーのカウンタをリセ ットする場合に選択します。この設定を使用して、 RIRF ( Inbound Replications - - Failed )アラー ムをクリアできます。
	- **Reset Outbound Replication Failure Count** :アウトバウンドレプリケーションエラーのカウンタを リセットする場合に選択します。これを使用すると、RORF (Outbound Replications - - Failed) ア ラームをクリアできます。
	- \* インバウンド複製を無効にする \*: メンテナンスまたは手順 のテストの一環としてインバウンド複製 を無効にする場合に選択します。通常の運用中はオフのままにします。

インバウンドレプリケーションを無効にすると、 ARC サービスからオブジェクトデータを読み出して StorageGRID システム内の別の場所へレプリケートすることはできますが、システム内の別の場所か らこの ARC サービスにオブジェクトをレプリケートすることはできません。ARC サービスは読み取 り専用です。

◦ \* アウトバウンドレプリケーションの無効化 \* :メンテナンスまたはテスト用手順 の一環としてアウ トバウンドレプリケーション( HTTP 読み出し用のコンテンツ要求を含む)を無効にする場合は、こ のチェックボックスを選択します。通常の運用中はオフのままにします。

アウトバウンドレプリケーションを無効にすると、この ARC サービスにオブジェクトデータをコピー して ILM ルールに従うことはできますが、 ARC サービスからオブジェクトデータを読み出して StorageGRID システム内の別の場所へコピーすることはできません。ARC サービスは書き込み専用で す。

5. [ 変更の適用 \*] をクリックします。

Copyright © 2024 NetApp, Inc. All Rights Reserved. Printed in the U.S.このドキュメントは著作権によって保 護されています。著作権所有者の書面による事前承諾がある場合を除き、画像媒体、電子媒体、および写真複 写、記録媒体、テープ媒体、電子検索システムへの組み込みを含む機械媒体など、いかなる形式および方法に よる複製も禁止します。

ネットアップの著作物から派生したソフトウェアは、次に示す使用許諾条項および免責条項の対象となりま す。

このソフトウェアは、ネットアップによって「現状のまま」提供されています。ネットアップは明示的な保 証、または商品性および特定目的に対する適合性の暗示的保証を含み、かつこれに限定されないいかなる暗示 的な保証も行いません。ネットアップは、代替品または代替サービスの調達、使用不能、データ損失、利益損 失、業務中断を含み、かつこれに限定されない、このソフトウェアの使用により生じたすべての直接的損害、 間接的損害、偶発的損害、特別損害、懲罰的損害、必然的損害の発生に対して、損失の発生の可能性が通知さ れていたとしても、その発生理由、根拠とする責任論、契約の有無、厳格責任、不法行為(過失またはそうで ない場合を含む)にかかわらず、一切の責任を負いません。

ネットアップは、ここに記載されているすべての製品に対する変更を随時、予告なく行う権利を保有します。 ネットアップによる明示的な書面による合意がある場合を除き、ここに記載されている製品の使用により生じ る責任および義務に対して、ネットアップは責任を負いません。この製品の使用または購入は、ネットアップ の特許権、商標権、または他の知的所有権に基づくライセンスの供与とはみなされません。

このマニュアルに記載されている製品は、1つ以上の米国特許、その他の国の特許、および出願中の特許によ って保護されている場合があります。

権利の制限について:政府による使用、複製、開示は、DFARS 252.227-7013(2014年2月)およびFAR 5252.227-19(2007年12月)のRights in Technical Data -Noncommercial Items(技術データ - 非商用品目に関 する諸権利)条項の(b)(3)項、に規定された制限が適用されます。

本書に含まれるデータは商用製品および / または商用サービス(FAR 2.101の定義に基づく)に関係し、デー タの所有権はNetApp, Inc.にあります。本契約に基づき提供されるすべてのネットアップの技術データおよび コンピュータ ソフトウェアは、商用目的であり、私費のみで開発されたものです。米国政府は本データに対 し、非独占的かつ移転およびサブライセンス不可で、全世界を対象とする取り消し不能の制限付き使用権を有 し、本データの提供の根拠となった米国政府契約に関連し、当該契約の裏付けとする場合にのみ本データを使 用できます。前述の場合を除き、NetApp, Inc.の書面による許可を事前に得ることなく、本データを使用、開 示、転載、改変するほか、上演または展示することはできません。国防総省にかかる米国政府のデータ使用権 については、DFARS 252.227-7015(b)項(2014年2月)で定められた権利のみが認められます。

#### 商標に関する情報

NetApp、NetAppのロゴ、<http://www.netapp.com/TM>に記載されているマークは、NetApp, Inc.の商標です。そ の他の会社名と製品名は、それを所有する各社の商標である場合があります。